HF1006 Laboration MATLAB Övning 1, HT22

Denna kurs är avsedd att ge en introduktion till den version av MATLAB som just nu är aktuell på kth.se. Övningsstencilerna är tänkta att ge en tillräcklig grund för dig att på egen hand utveckla dina kunskaper om MATLAB. Under hela utbildningen är det tänkt att du skall använda MATLAB som räkneverktyg, dessutom används programmet av allt fler företag så den tid du nu ägnar åt att lära dig grunderna är väl använd.

För att övningarna skall kunna ge bestående kunskap krävs att du arbetar aktivt och medvetet med dem.

Syftet med denna övning är att träna på hur man skriver in matematiska uttryck i MATLAB och illustrera hur MATLAB kan användas som "räknedosa".

Arbetsuppgifterna följer planeringen. Ingen redovisning eller inlämning av dessa uppgifter.

# Grundläggande operationer

Kommandon evalueras med <enter>. Utskrift av resultat fås om man inte avslutar med ;.

Talet  $\pi$  skrivs pi, talet e skrivs  $exp(1)$ .

Variabler tilldelas värden enligt a=2.5+8.45.

### **Exempel 1**:

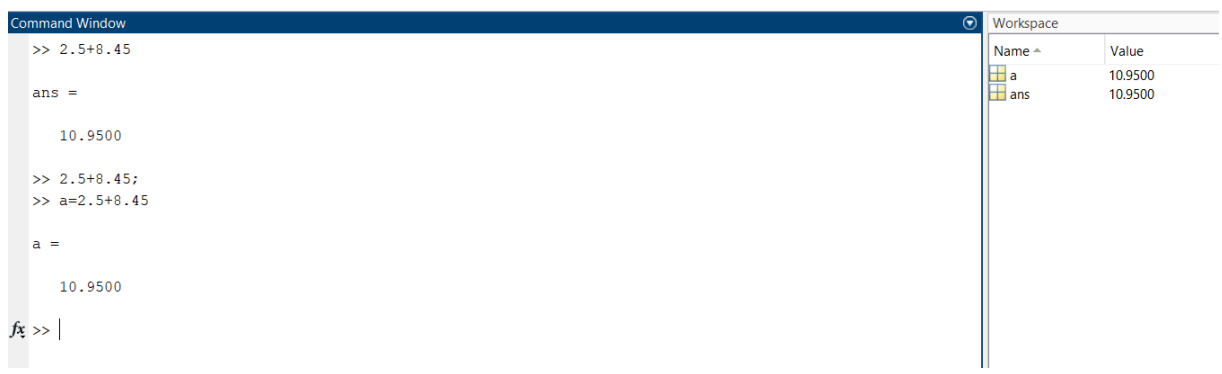

Till höger kan man se att beräkningarna har sparats i workspace som ans och att variabeln a har tilldelats värdet 10.9500. MATLAB arbetar med närmevärden och använder decimalpunkt i stället för decimalkomma. Stora och små tal skrivs lättast i exponentform:

3.33e-4 eller 3.33E-4 i stället för 3.33 × 10−4

Med kommandot format kan man styra formen på utskriften, tal visas normalt i kort decimalform med fyra decimaler. De vanligaste varianterna är:

format short, format long, format short e, format long e **och** format compact (tar bort onödiga blankrader vid utskrift). En fullständig lista av de olika utskriftsformaten om man skriver help format.

Med de två piltangenterna *↑* och *↓* kan man bläddra bland tidigare givna kommandon. Tangenten *↑* stegar bakåt och tangenten *↓* framåt i följden av tidigare givna kommandon. Har man redan skrivit något på kommandoraden, exempelvis 12+, då man börjar med piltangenterna *↑* och *↓*, kommer man att bläddra endast bland de tidigare givna kommandon som inleds med (i detta fall) 12+. På kommandoraden flyttar man markören ett steg åt höger med piltangenten *→* och ett steg åt vänster med piltangenten*←*(inte backstegningstangenten!).

**Uppgift 1**: Prova med att skriva ut 1/9 i de olika utskriftsformaten.

De vanliga aritmetiska operationerna mellan tal är: + addition - subtraktion \* multiplikation / division ^ potens (upphöjt till)

MATLAB tillämpar den vanliga prioriteringsordningen mellan de aritmetiska operationerna. **Exempel 2**:

```
>> 9^1/2ans =4.5000
>> 9^*(1/2)ans =\overline{3}
```
Lista över några av de elementära funktionerna i MATLAB.

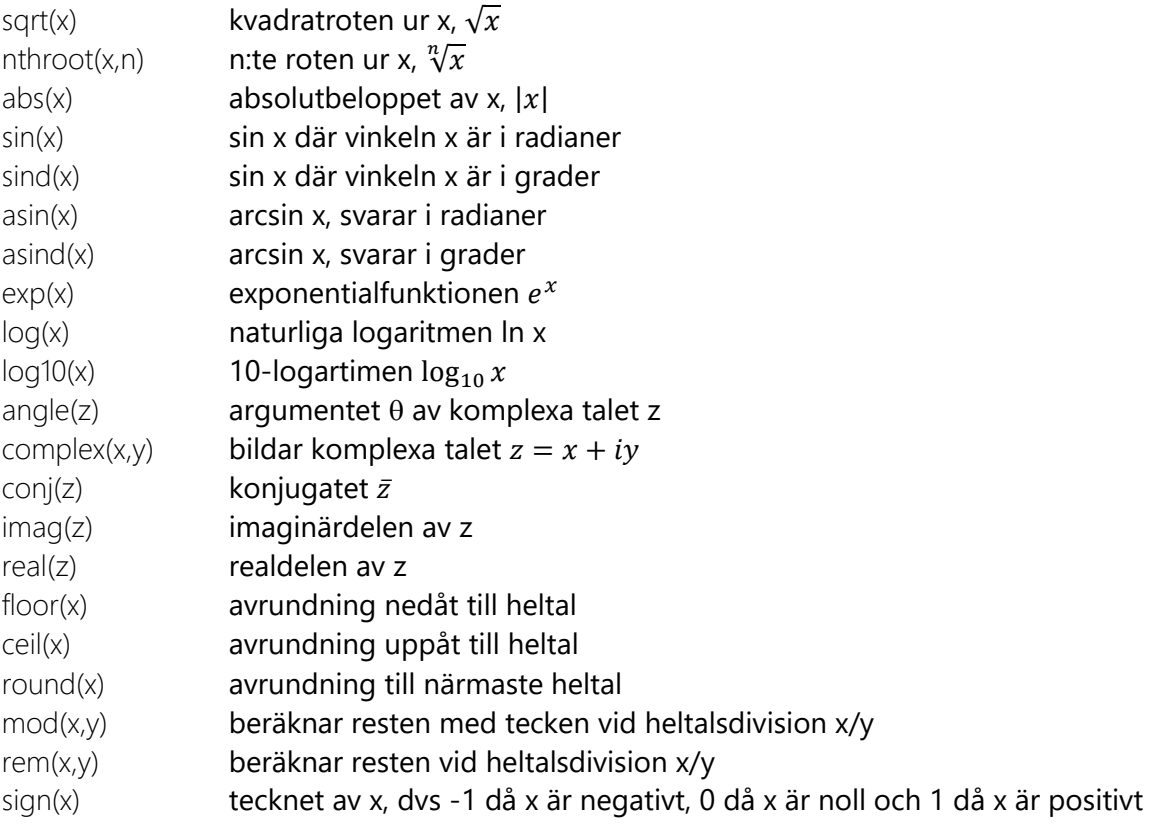

Man får en fullständig lista om man skriver help elfun.

**Uppgift 2**: Vad svarar MATLAB på följande kommandon? Skriv ner svaren och kontrollera att du hade rätt genom att köra MATLAB.

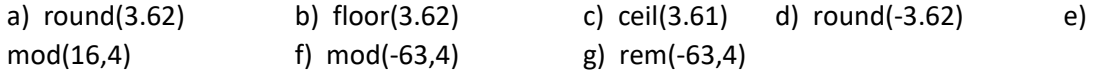

#### **Uppgift 3**: Använd MATLAB för att beräkna

a) 
$$
\sin 3 + \cos \frac{\pi}{5} + \sqrt{e - 1}
$$
 (svaret bör bli 2.2610)  
\nb)  $\frac{\sqrt[3]{5 + \frac{6}{7}}}{\ln \sqrt{1,2 \cdot 10^5}}$  (svaret bör bli 0.3083)  
\nc)  $x = \sin^2 \frac{\pi}{9}$ ,  $y = 5 \left( 1 - \frac{3}{2 + \frac{1}{6}} \right)$ och  $w = \frac{x}{y}$ . (svaret bör bli w = -0.0608)

**uppgift 4**: Använd MATLAB för att lösa ekvationen tan  $2x = 3.89$ , avrunda till hela grader. (svaret bör bli 38)

### Komplexa tal

Komplexa tal skrivs med beteckningen i eller j som bägge motsvarar  $\sqrt{-1}$ .

### **Exempel 3**:

```
\gg 1+i
ans =1.0000 + 1.0000i\gg 1+jans =1.0000 + 1.0000i>> z=complex(1,1)z =1.0000 + 1.0000i
```
Ett annat sätt att ange ett komplext tal på:

```
\gg r=sqrt(2);
>> theta=45*pi/180;
>> z=r*exp(i*theta)
Z =1.0000 + 1.0000i
```
Observera att om den imaginära enheten *i* eller *j* har tilldelats ett värde vid något tidigare tillfälle så upphör *i* (eller *j*) att vara den imaginära enheten och beräkningar med komplexa tal blir fel.

### **Exempel 4**:

```
\gg i=3;
\gg 1+i
ans =\overline{4}
```
För att rensa bort eventuella tidigare värden och återställa *i* till den imaginära enheten ge kommandot clear i.

**Uppgift 5**: Låt  $z = -1 + i$  och  $w = -5i$ . Bestäm först för hand för att sedan kontrollera svaren i MATLAB.

a)  $w^3$ z b)  $|z^{13}|$ c) argumentet för  $\frac{z^4}{m^2}$  $w^2$ d) Re(A) om  $A = \frac{z}{w}$  $\frac{z}{w} + i^{13}$ 

I MATLAB används kommandot solve vid ekvationslösning. Exemplen nedan visar till vänster lösningen till  $z^2 = 8i$  och till höger  $x^3 - x^2 + 2 = 0$ .

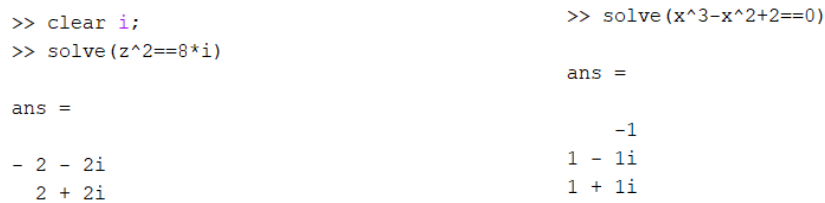

## Polynom

Ibland funkar det inte så bra med kommandot solve, tex när man vill hitta rötterna till ett polynom. Figuren nedan visar ett sådant exempel.

> >> solve  $(x^2+3*x^6+2*x^5+5*x^4+5*x^2+7*x+8==0)$  $ans =$  $root(z^2 + 3*z^6 + 2*z^5 + 5*z^4 + 5*z^2 + 7*z + 8, z, 1)$  $root(z^2 + 3*z^6 + 2*z^5 + 5*z^4 + 5*z^2 + 7*z + 8, z, 2)$  $root(z^2 + 3*z^6 + 2*z^5 + 5*z^4 + 5*z^2 + 7*z + 8, z, 3)$  $root(z^2 + 3*z^6 + 2*z^5 + 5*z^4 + 5*z^2 + 7*z + 8, z, 4)$  $root(z^{\wedge}7 + 3*z^{\wedge}6 + 2*z^{\wedge}5 + 5*z^{\wedge}4 + 5*z^{\wedge}2 + 7*z + 8, z, 5)$  $root(z^2 + 3*z^6 + 2*z^5 + 5*z^4 + 5*z^2 + 7*z + 8, z, 6)$  $root(z^{\wedge}7 + 3*z^{\wedge}6 + 2*z^{\wedge}5 + 5*z^{\wedge}4 + 5*z^{\wedge}2 + 7*z + 8, z, 7)$

Då kan man använda kommandot roots. Polynom i MATLAB representeras av radvektorer med polynomets koefficienter i avtagande ordning.

Polynomet  $p(x) = x^7 + 3x^6 + 2x^5 + 5x^4 + 5x^2 + 7x + 8$  matas i i MATLAB som radvektorn:

 $\gg$  p=[1 3 2 5 0 5 7 8]

Polynomets rötter är:

```
>> p=[1 3 2 5 0 5 7 8];\gg r=roots(p)
r =-2.9446 + 0.0000i0.8813 + 0.8131i0.8813 - 0.8131i-0.2130 + 1.4397i-0.2130 - 1.4397i-0.6959 + 0.6386i-0.6959 - 0.6386i
```
Nedan visas en lista över några kommandon som hanterar polynom:

polyval(p,x) beräknar värdet av polynomet *p* i *x*.

conv(p,q) ger koefficienterna för polynomet som bildas då polynomen *p* och *q* multipliceras. deconv(p,q) ger koefficienterna för polynomet som bildas då polynomet *p* divideras med polynomet *q*. roots(p) **ger alla rötter även komplexa till polynomet p**. Exempel: Utför divisionen  $\frac{x^7 + 3x^6 + 2x^5 + 5x^4 + 5x^2 + 7x + 8}{x+1}$  $\frac{13x+13x+12}{x+1}$  i MATLAB.

```
>> p=[1 3 2 5 0 5 7 8]; a=[1 1];
>> [q, r]=deconv(p, a)
q =1 \t2 \t0 \t5 \t-5 \t10 \t-3r =\overline{0}0 0 0 0 0 0 11
```
där vektorerna q och r innehåller koefficienterna för kvot- och restpolynomen.

Tolkar om svaret i MATLAB till:  $\frac{x^7 + 3x^6 + 2x^5 + 5x^4 + 5x^2 + 7x + 8}{x+1}$  $\frac{+5x^4+5x^2+7x+8}{x+1} = x^6 + 2x^5 + 5x^3 - 5x^2 + 10x - 3 + \frac{11}{x+1}$  $x + 1$ 

**Uppgift 6**: Låt  $p(x) = 4x^4 + 13x^3 + 28x^2 + 27x + 18$  och  $a(x) = x^2 + 2x + 3$ . Besvara frågorna först för hand och kontrollera sedan svaren i MATLAB.

- a) Beräkna  $p(-2)$ .
- b) Utför divisionen $\frac{p(x)}{a(x)}$ och bestäm kvot- och restpolynomet.
- c) Lös ekvationen  $p(x) = 0$ .